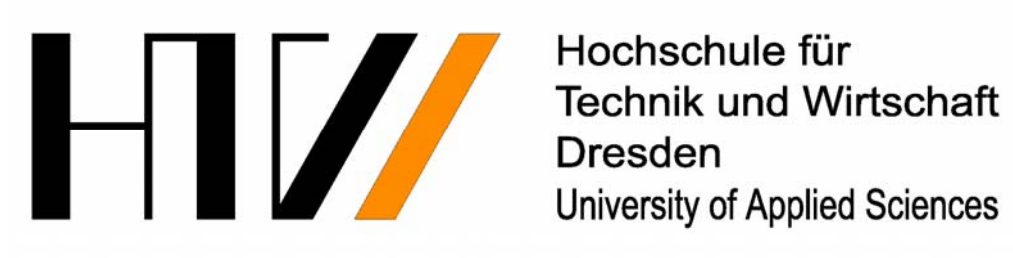

# **Benutzerdokumentation**

# **CAS mit ClassPad‐Manager Implementierung der elementaren Mengenlehre in die Mathematik‐Software des ClassPad S. Uhlig**

**Betreut durch: Prof. Dr. L. Paditz**

*Datum: 15.03.2012 (korr.06.06.2012)*

In dieser Benutzerdokumentation werden kleine Bilder (sogenannte "Icons") als Orientierungs‐ & Verständnishilfe verwendet. Sie finden folgende Icons:

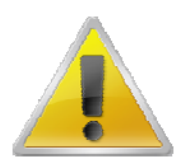

**Achtung!** Sollte dieses Symbol auftauchen, lesen Sie die Hinweise besonders aufmerksam durch.

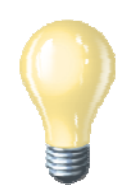

**Tipp, Hinweis.** Hinter diesem Icon verbergen sich Informationen, die Ihnen garantiert die Bedienung dieser Software erleichtern.

# **Inhaltsverzeichnis**

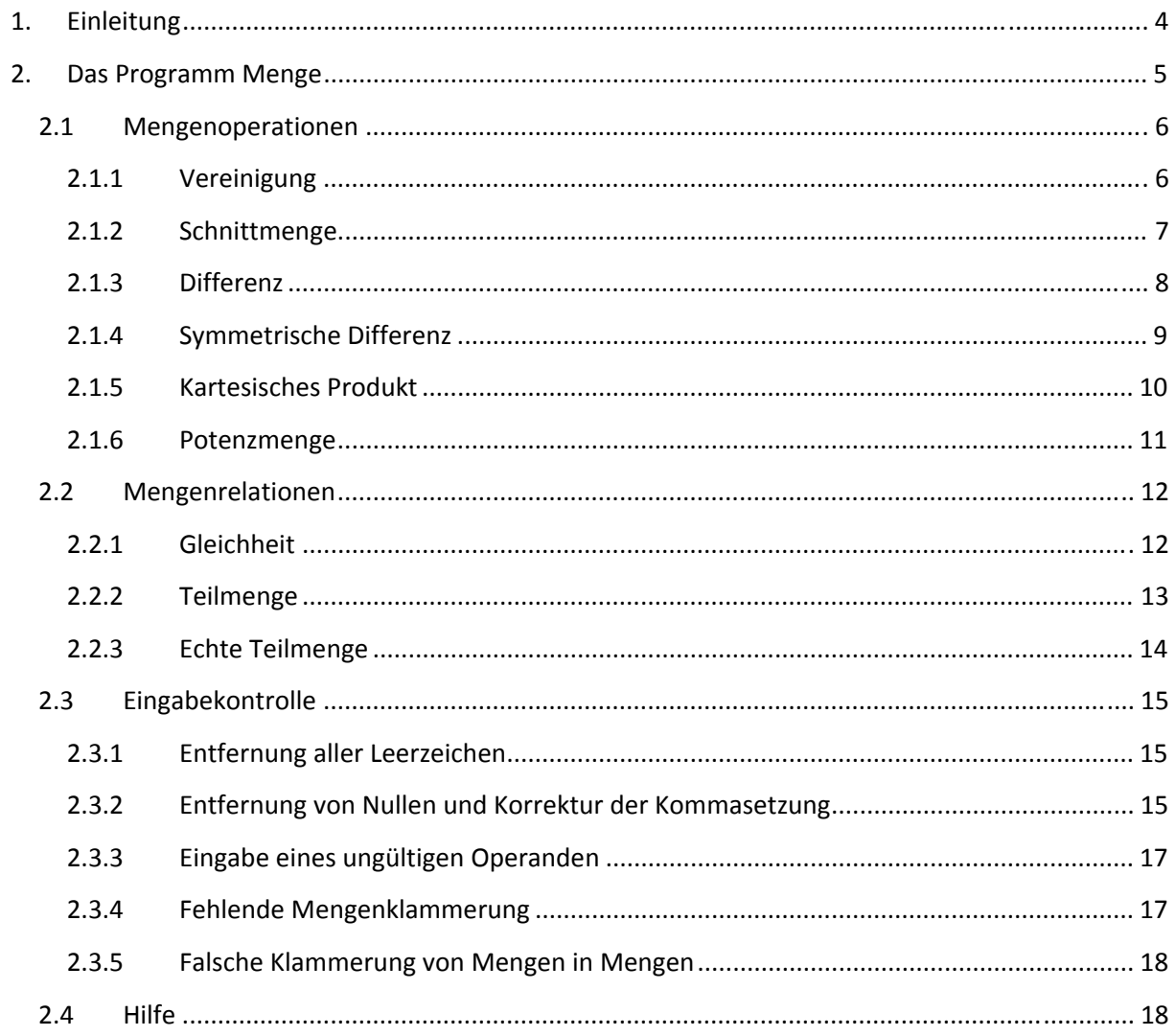

# **1. Einleitung**

Wir freuen uns, dass Sie sich für unsere Software entschieden haben. Dieses Programm entstand in einem Projektseminar im Wintersemester 2011/2012 an der HTW Dresden unter der Leitung von Prof. Dr. L. Paditz.

Wir wünschen Ihnen viel Erfolg bei der Bedienung dieser Software!

#### *Danksagung*

An dieser Stelle möchte ich mich besonders bei Prof. Dr. L. Paditz bedanken, der mich während dieser Projektarbeit betreut und umfangreich unterstützt hat. Die Beschäftigung mit der elementaren Mengenlehre bereitete mir viel Freude, sodass dadurch großes Interesse meinerseits für dieses Themengebiet entstand.

#### *Lob & Kritik*

Über Hinweise zum Programm sind wir jederzeit dankbar. Kontakt: *paditz@informatik.htw‐dresden.de*

*Mit freundlichen Grüßen Sebastian Uhlig (Stand 15.03.2012 – Dresden)*

# **2. Das Programm Menge**

#### *Hinweis auf die benutzte Software und Softwareversion (Stand 15.03.2012):*

ClassPad Manager Professional Edition Version 03.06.1000 bzw. Taschenrechner ClassPad 330 mit OS 03.06.1000 Vgl.: *http://edu.casio.com/products/classpad/* Bereitstellung der Mengenprogramme als \*.vcp‐file, z.B. Download: *http://www.informatik.htw‐dresden.de/~paditz/Menge\_Version\_0\_9\_2.vcp*

Das \*.vcp‐file wird im CP‐Manager geöffnet. Die benötigten Mengenprogramme stehen im Library‐ Ordner zur Verfügung und können z.B. im eActivity‐Menü genutzt werden oder in den ClassPad‐ Taschenrechner geladen werden.

Der Library‐Ordner sollte folgende Programme beinhalten: Menge, StrSOut, SetCardP, SetDiff, SetEqual, SetInter, SetPSubs, SetPower, SetSubs, SetUnion

Erst das Programm Menge generiert das korrekte Ergebnis.

Download der Bedienungsanleitung: *http://www.informatik.htw‐dresden.de/~paditz/Bedienungsanleitung\_Menge\_Version\_0\_9\_2.pdf*

**Notation:** Die Elemente einer Menge können verschiedenartig in z.B. Zahlen, Buchstaben, Namen, Zahlenpaare usw. unterteilt werden. Der Mengeninhalt der jeweiligen Menge wird in dieser Dokumentation mit dem Platzhalter *<Menge A>* bzw. *<Menge B>* bezeichnet.

### **2.1 Mengenoperationen**

#### **2.1.1 Vereinigung**

**Definition:** Die Vereinigung zweier Mengen ist die Menge, die diejenigen Elemente enthält, die wenigstens in einer der beiden Mengen enthalten ist, sie umfasst also die Elemente beider Mengen.<sup>1</sup>

#### $A \cup B := \{x \mid x \in A \lor x \in B\}$

*Bemerkung: Die Vereinigungsoperation ist kommutativ.* 

**▶ Aufruf:** Menge("{<Menge A>}", " $\mathbf{U}$  ","{<Menge B>}")

#### **Beispiele:**

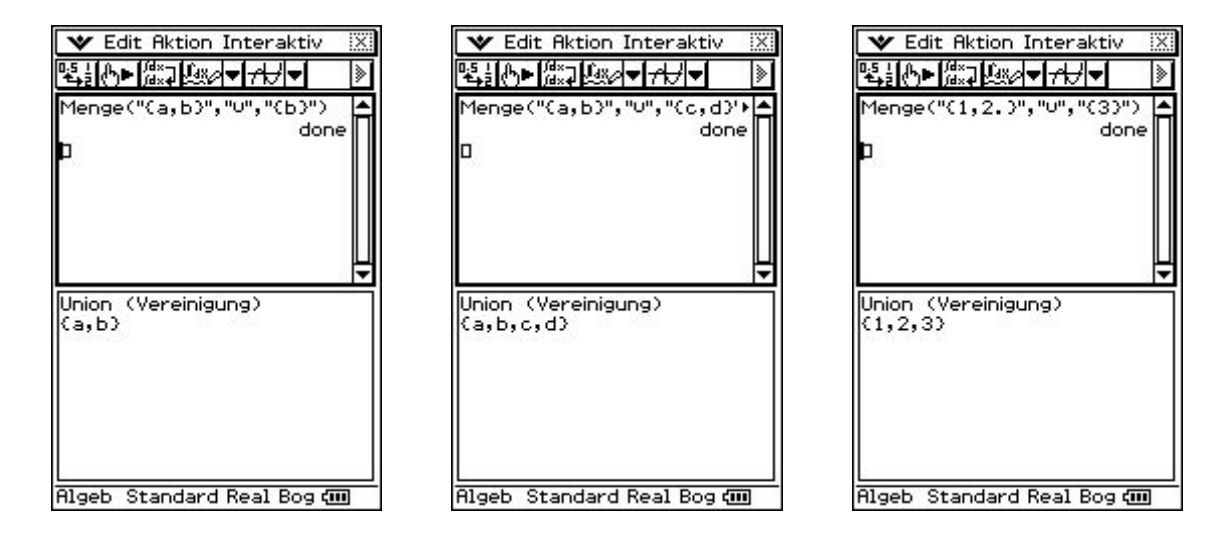

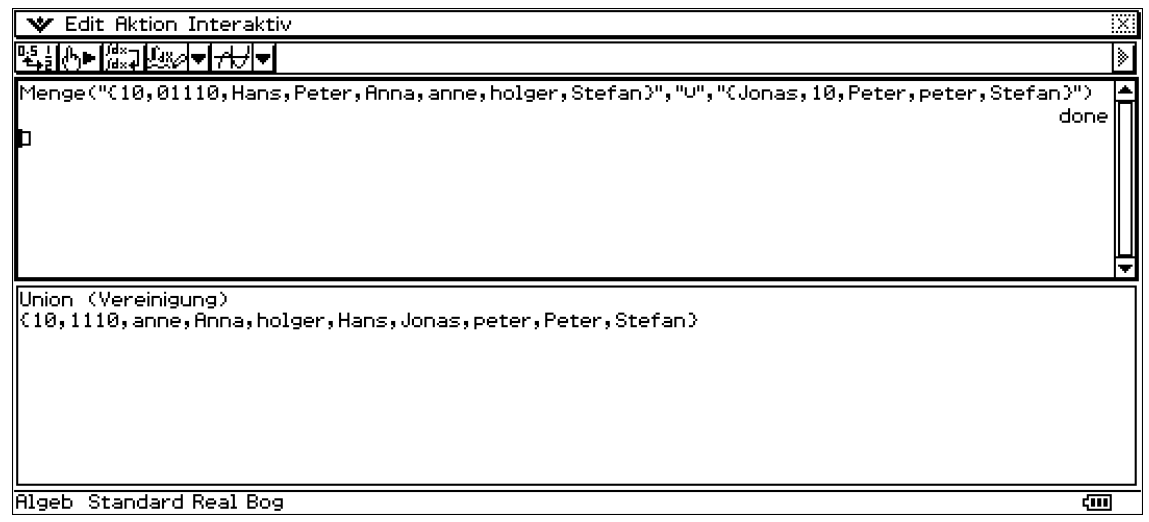

 $1$  Vgl.: http://www.mathepedia.de/Vereinigung.aspx - Stand 30.01.2012

#### **2.1.2 Schnittmenge**

**Definition:** Die Schnittmenge  $\overline{A} \cap \overline{B}$  zweier Mengen A und B ist als diejenige Menge definiert, die alle Elemente enthält, die in beiden Mengen vorhanden sind.<sup>2</sup>

 $A \cap B := \{x \in A \mid x \in A \land x \in B\}$ 

*Bemerkung: Die Durchschnittsbildung ist kommutativ.*

- **Aufruf:** Menge("{<Menge A>}"," ","{<Menge B>}")
- **Beispiele:**

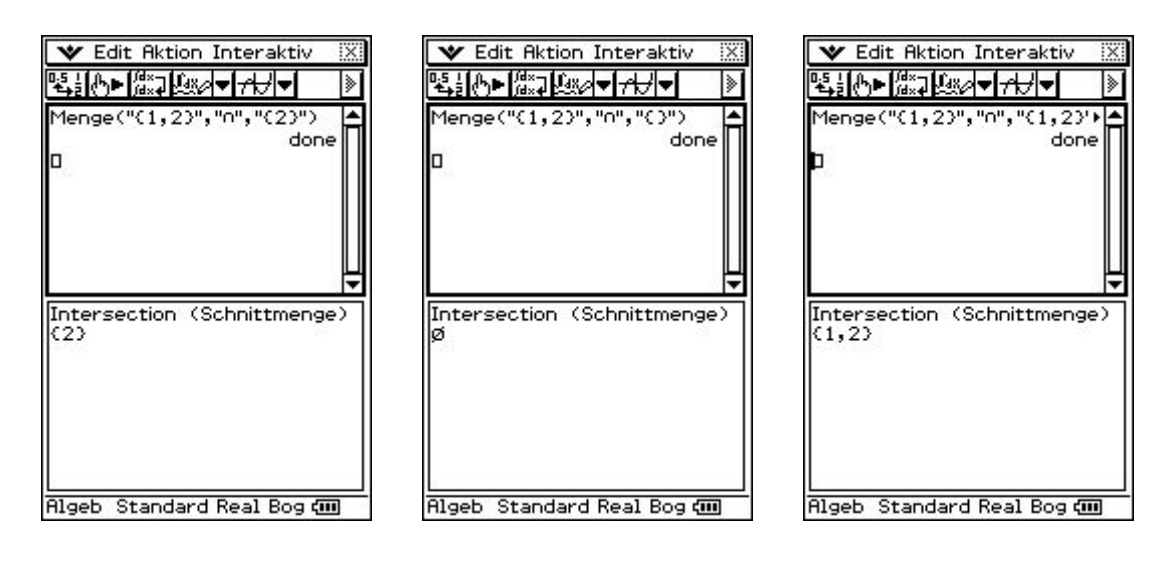

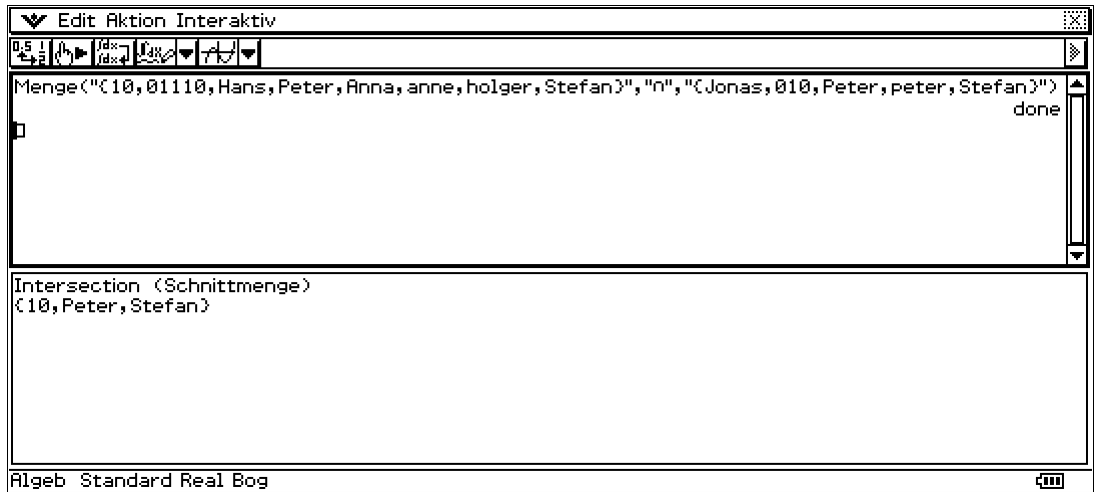

<sup>2</sup> Vgl.: http://www.mathepedia.de/Durchschnitt.aspx ‐ Stand 30.01.2012

#### **2.1.3 Differenz**

**Definition:** Die Differenzmenge zweier Mengen enthält alle Elemente, die in der ersten Menge enthalten sind und nicht in der zweiten.<sup>3</sup>

 $A \setminus B := \{x \mid x \in A \land x \notin B\}$ 

- **▶ Aufruf:** Menge("{<Menge A>}","<sup>-</sup> ","{<Menge B>}")
- **Beispiele:**

o

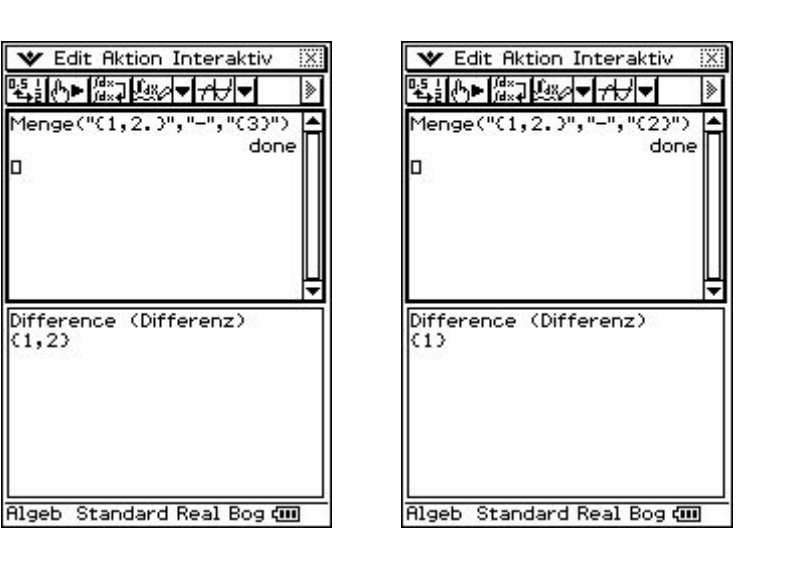

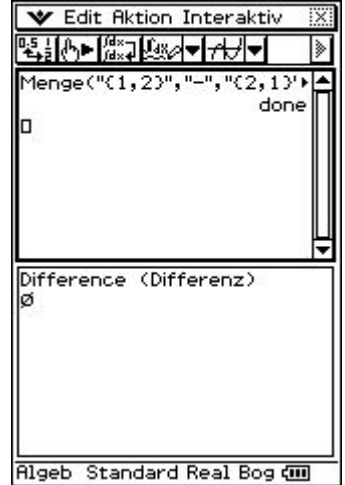

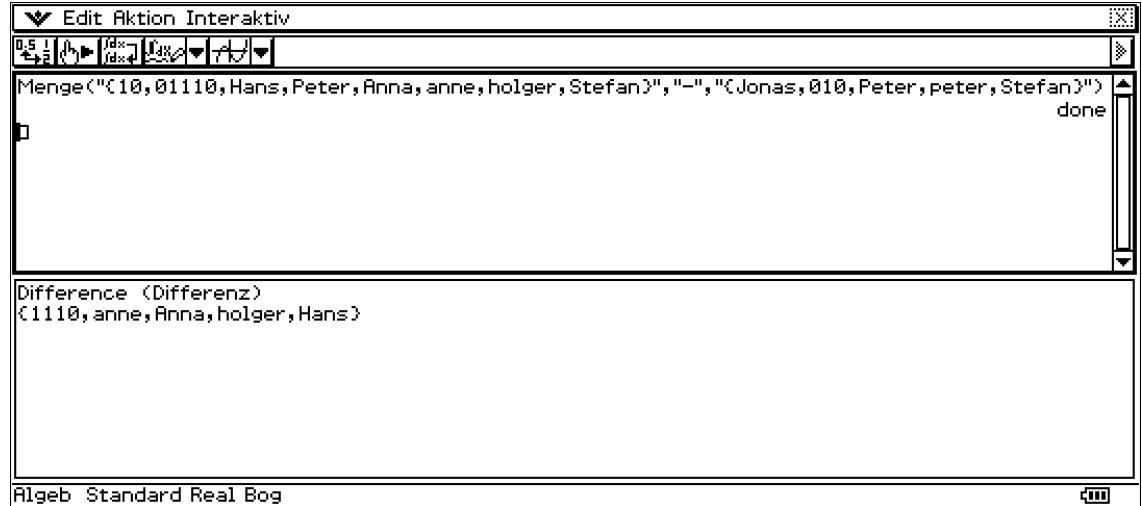

 $3$  Vgl.: http://www.mathepedia.de/Differenz.aspx - Stand 30.01.2012

#### **2.1.4 Symmetrische Differenz**

**Definition:** Die symmetrische Differenz zweier Mengen A und B ist definiert als

#### $A \triangle B := (A \setminus B) \cup (B \setminus A)$

Die symmetrische Differenz zweier Mengen enthält also genau diejenigen Elemente, die in exakt einer der beiden betrachteten Menge enthalten sind.<sup>4</sup>

*Bemerkung: Diese Rechenoperation ist kommutativ.*

- **Aufruf:** Menge("{<Menge A>}", "△ ","{<Menge B>}")
- **Beispiele:**

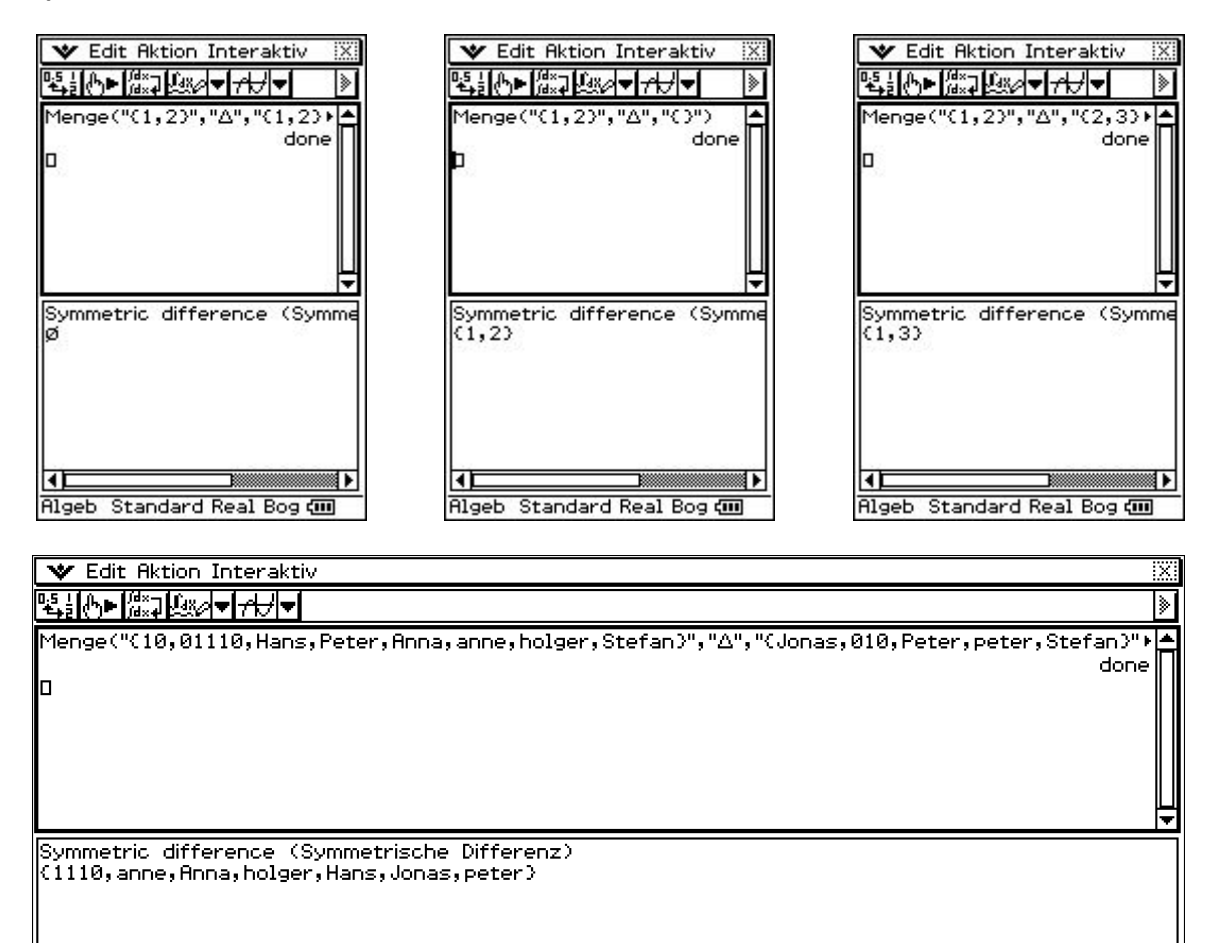

**Algeb** Standard Real Bog

ख

<sup>4</sup> Vgl.: http://www.mathepedia.de/Symmetrische\_Differenz\_Mengenoperationen.aspx ‐ Stand 30.01.2012

#### **2.1.5 Kartesisches Produkt**

**Definition:** Das kartesische Produkt zweier Mengen ist die Menge aller geordneten Paare mit Elementen aus den betrachteten Ausgangsmengen.<sup>5</sup>

```
A \times B := \{(a, b) \mid | a \in A \text{ A } b \in B\}
```
*Bemerkung: Diese Rechenoperation ist nicht kommutativ.*

- **Aufruf:** Menge("{<Menge A>}","x","{<Menge B>}")
- **Beispiele**

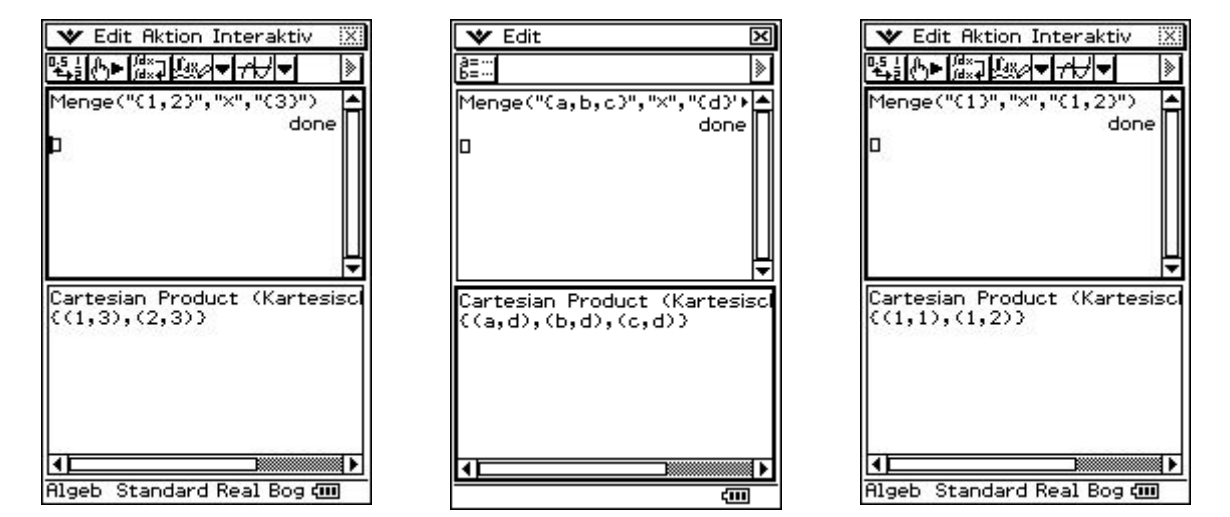

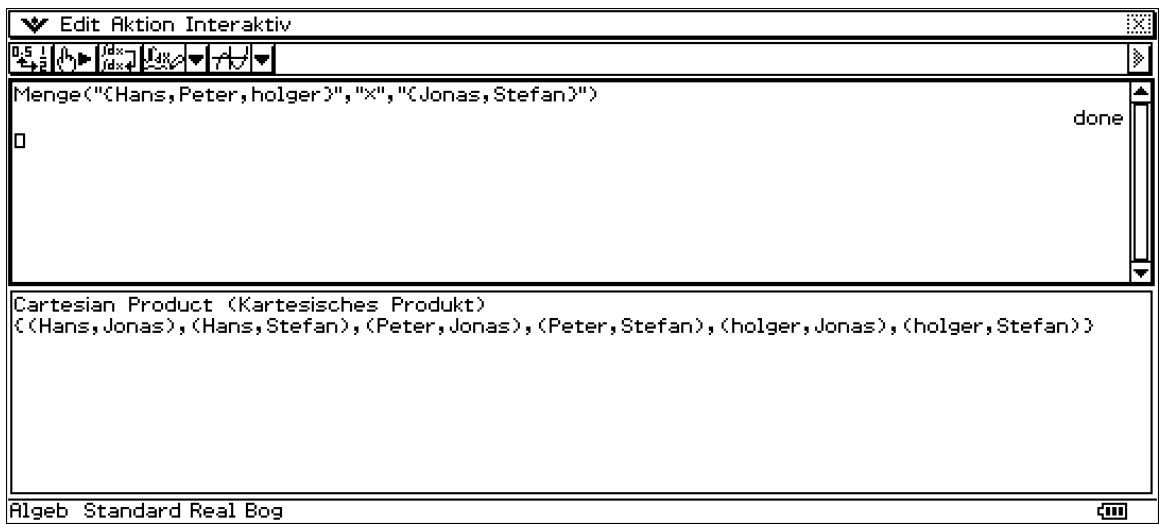

<sup>5</sup> Vgl.: http://www.mathepedia.de/Kartesisches\_Produkt.aspx ‐ Stand 30.01.2012

#### **2.1.6 Potenzmenge**

- **Definition:** Zur Bildung von Mengen können wir selbstverständlich wieder Mengen heranziehen. Die Menge aller Teilmengen einer Menge M wird als Potenzmenge bezeichnet.<sup>6</sup> *Bemerkung: Der zweite Operand ist eine Dummy‐Variable.*
- **Aufruf:** Menge("{<Menge A>}","P","{}")
- **Beispiele**

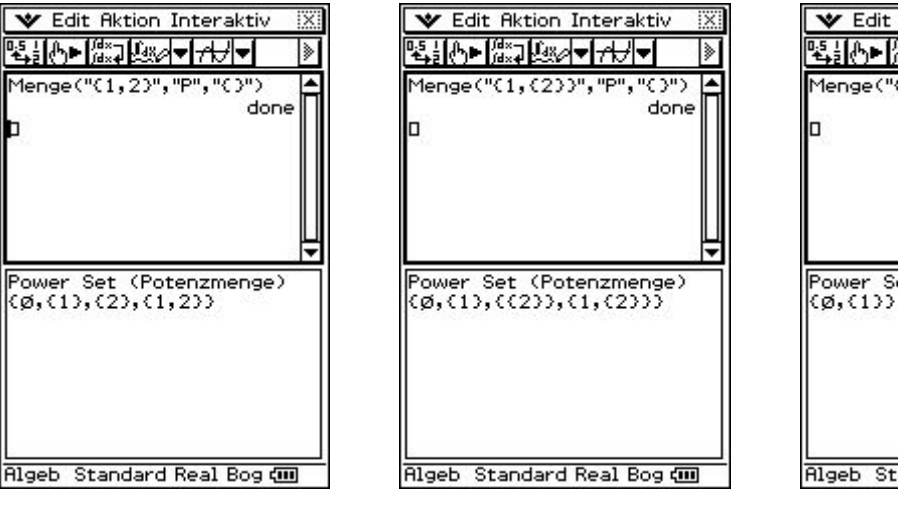

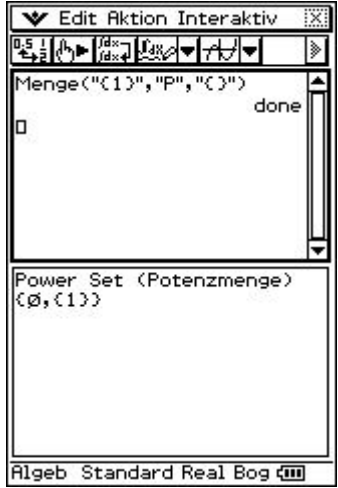

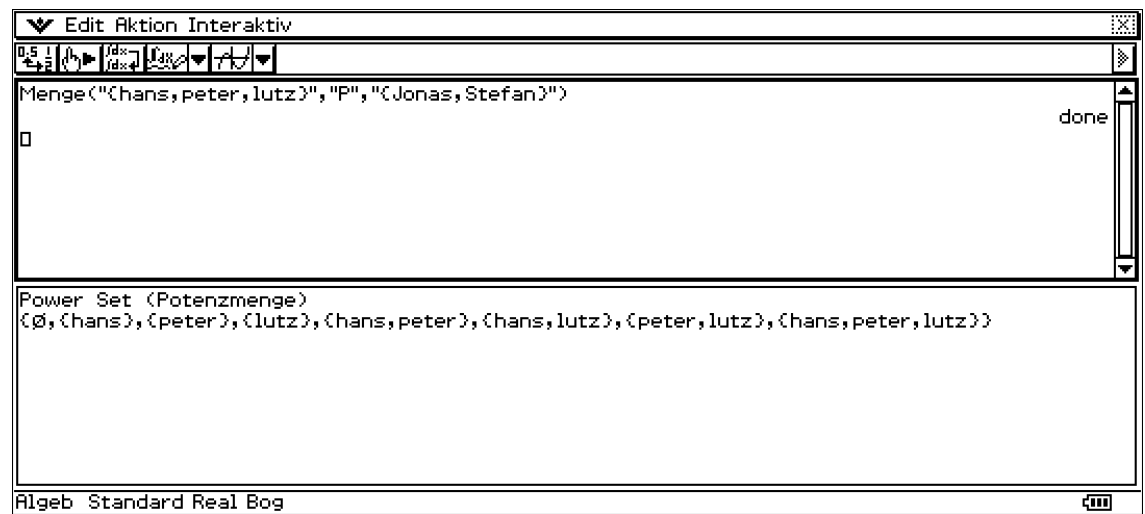

 $6$  Vgl.: http://www.mathepedia.de/Potenzmenge.aspx - Stand 30.01.2012

# **2.2 Mengenrelationen**

#### **2.2.1 Gleichheit**

**Definition:** Zwei Mengen heißen gleich, wenn sie dieselben Elemente enthalten.

Diese Definition bezeichnet die Extensionalität und damit die grundlegende Eigenschaft von Mengen.

Formal:  $A = B$ :  $\Leftrightarrow$   $(x \in A \leftrightarrow x \in B)^7$ 

**► Aufruf:** Menge("{<Menge A>}", "=", "{<Menge B>}")

#### **Beispiele**

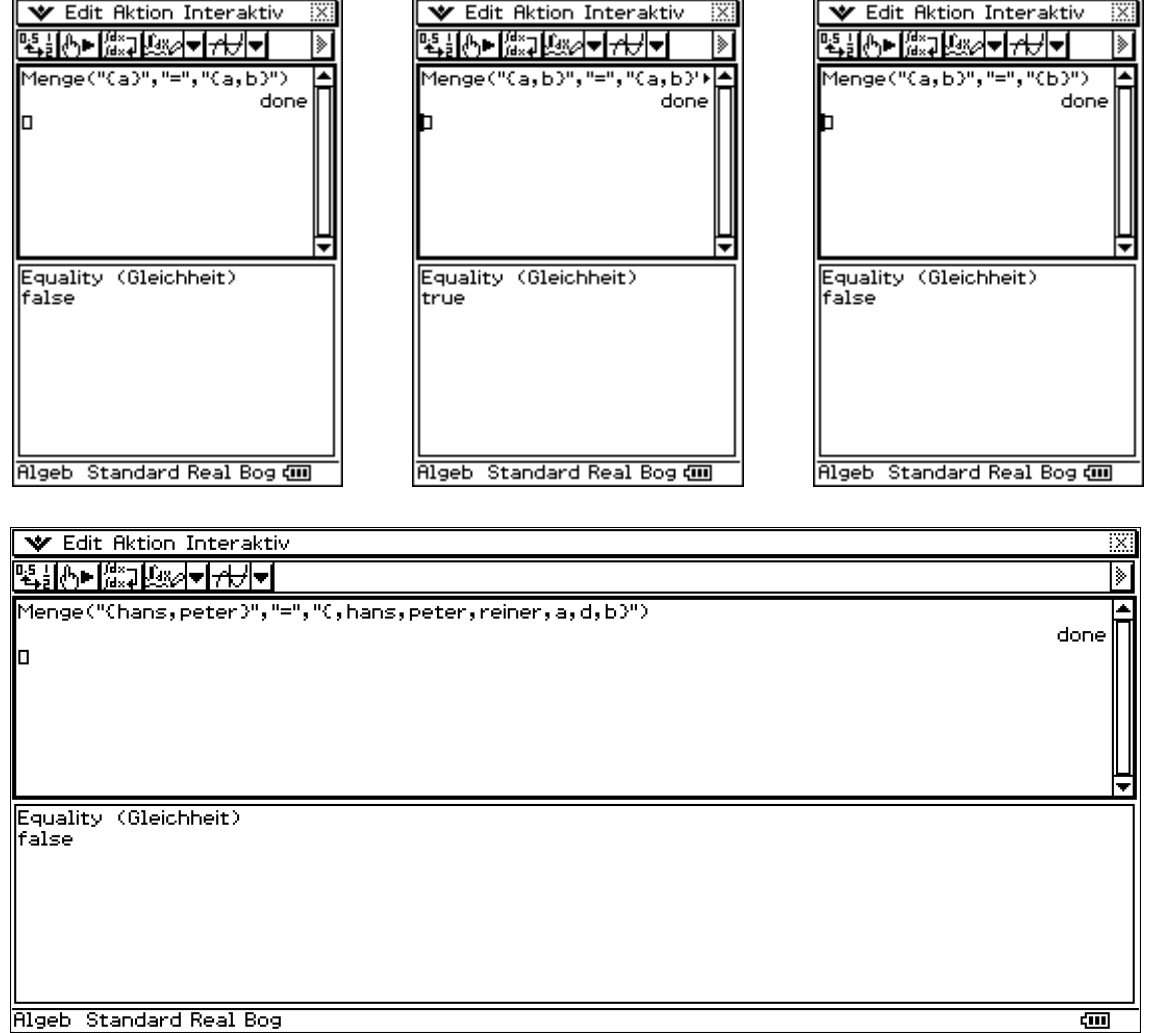

Rigeb Standard Real Bog

 $^{7}$  Vgl.: http://de.wikipedia.org/wiki/Menge\_(Mathematik)#Gleichheit - Stand 07.03.2012

#### **2.2.2 Teilmenge**

**Definition:** Eine Menge A heißt Teilmenge einer Menge B, wenn jedes Element von A auch Element von B ist.

B wird dann Obermenge (selten: Übermenge) von A genannt.

Formal:  $A \subseteq B$ :  $\Leftrightarrow$   $(x \in A \rightarrow x \in B)^s$ 

**Aufruf:** Menge("{<Menge A>}"," ","{<Menge B}")

#### **Beispiele**

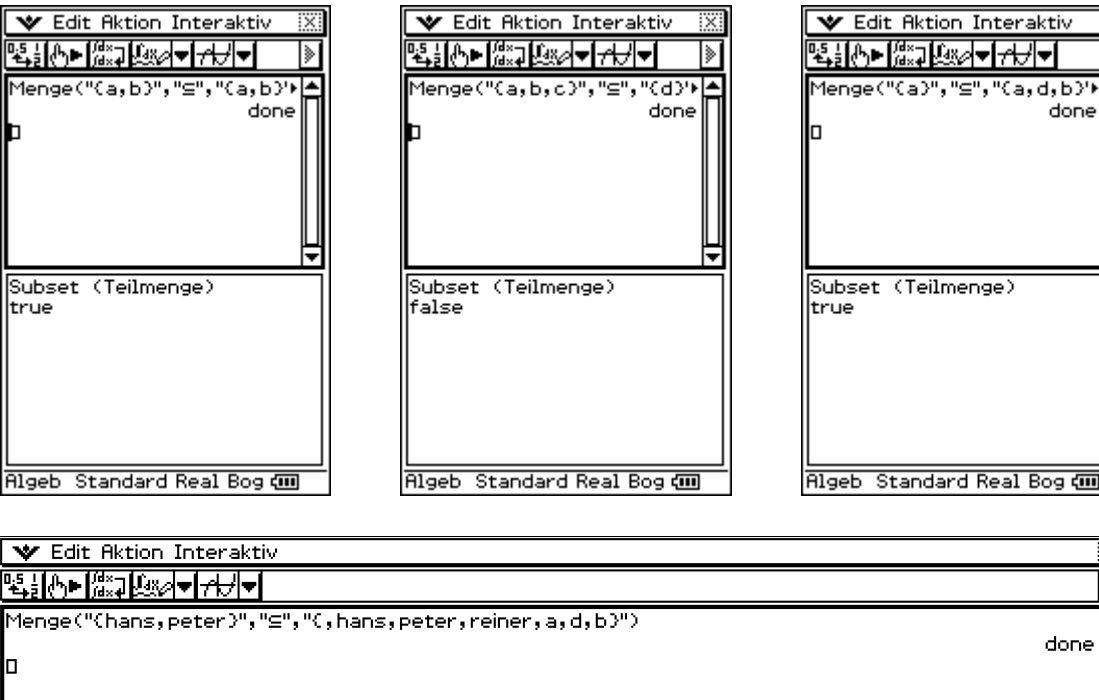

Subset (Teilmenge)<br>true

**Rigeb** Standard Real Bog

done

done

ख

 $^8$  Vgl.: http://de.wikipedia.org/wiki/Menge\_(Mathematik)#Teilmenge - Stand 07.03.2012

#### **2.2.3 Echte Teilmenge**

**Definition:** Ist jedes Element von A zugleich in B enthalten und gibt es in B mindestens ein Element, welches nicht in A enthalten ist, dann ist A echte Teilmenge von B.

Formal:  $A \subseteq B$  :  $\Leftrightarrow$   $(x \in A \rightarrow x \in B)$  und  $A \subset B$ <sup>9</sup>

- **Aufruf:** Menge("{<Menge A>}", "**⊏** ", "{<Menge B}")
- **Beispiele**

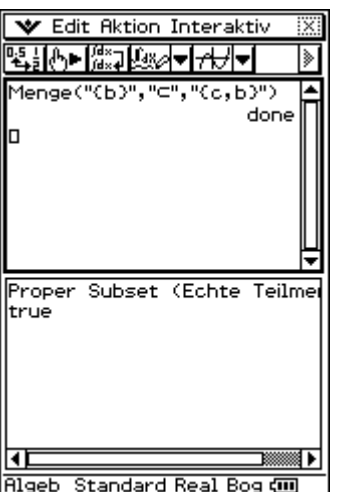

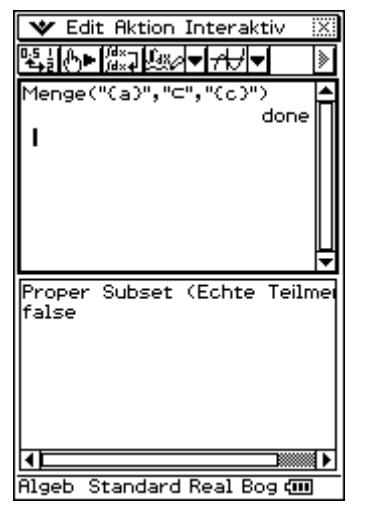

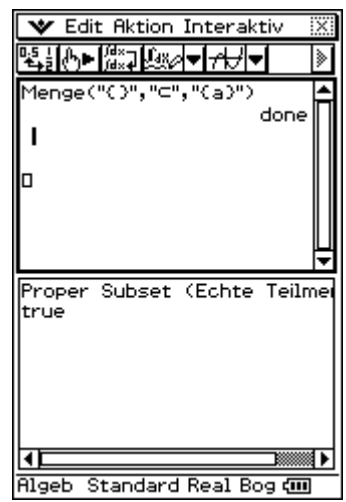

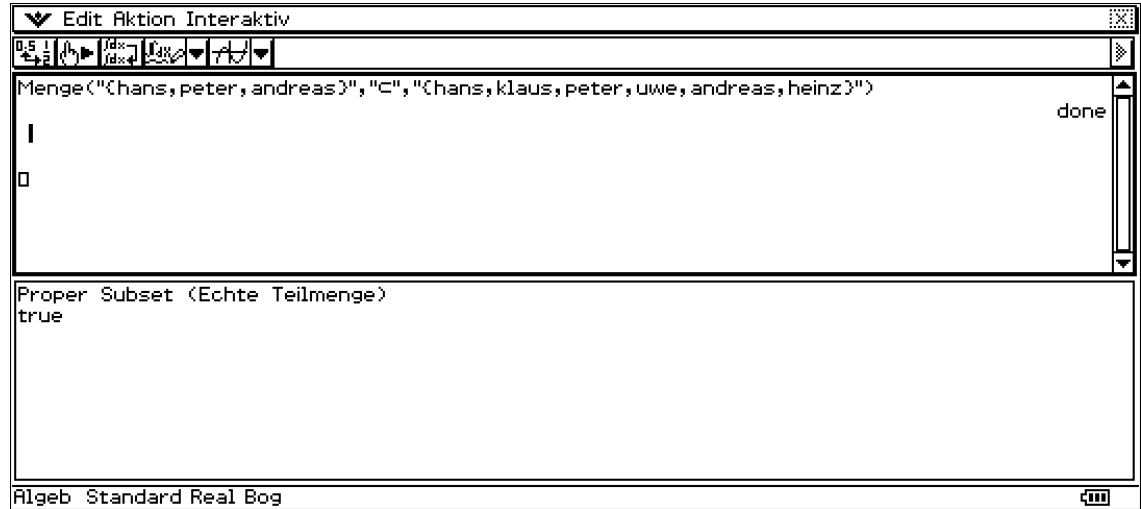

 $^{9}$  Vgl.: http://de.wikipedia.org/wiki/Menge\_(Mathematik)#Teilmenge - Stand 07.03.2012

## **2.3 Eingabekontrolle**

Bei der Eingabe des Operationszeichens und der beiden Mengenoperanden führt das Programm intern eine Syntaxkontrolle durch. Leerzeichen und doppelt nacheinander auftretende Kommas werden entfernt. Außerdem werden führende, sowie abschließende Nullen nach dem Komma, abgetrennt. Bei schwerwiegenden Fehlern, wie fehlende Klammerung der Mengen oder die Eingabe eines ungültigen Operationszeichens wird das Programm beendet und es wird eine Fehlermeldung ausgegeben.

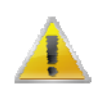

Sollte ein Hinweisfenster erscheinen, können Sie erst nach Betätigung des Buttons "OK" weitere Eingaben erledigen.

#### **2.3.1 Entfernung aller Leerzeichen**

Alle eingegebenen Leerzeichen werden in der Syntaxkontrolle automatisch entfernt.

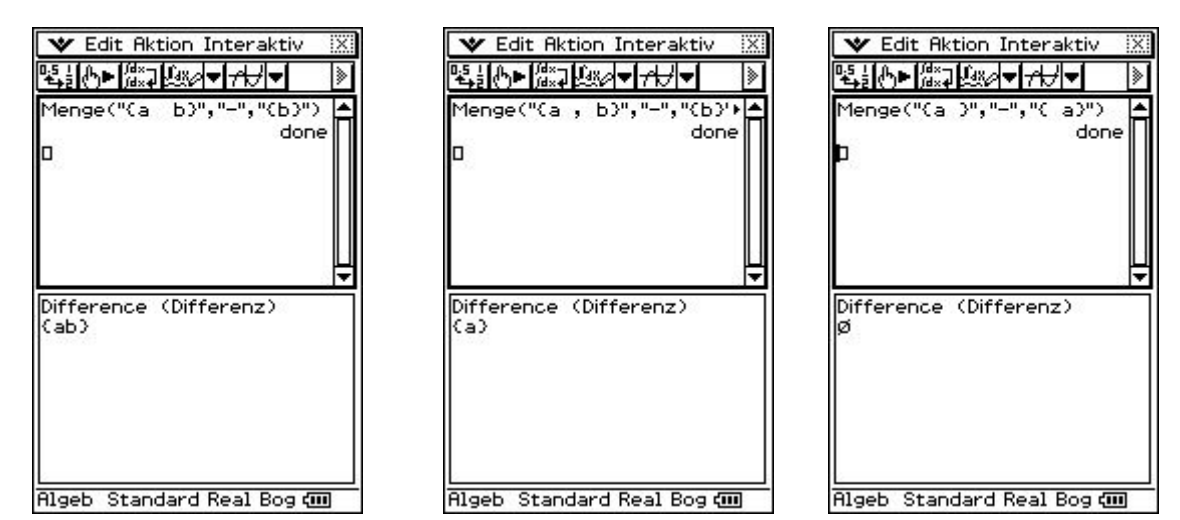

▼ Edit Aktion Interaktiv ▝▙<sub>▆</sub>▐▓⋥▐▓৶<del>ᢦ</del>╟<del>⋌</del>⋥⋥ Menge("( hans , pete r , ديد  $lutz$ <sup>0</sup>, "-", " $Clutz$ , peter , hans done Difference (Differenz) Rigeb Standard Real Bog È

#### **2.3.2 Entfernung von Nullen und Korrektur der Kommasetzung**

Bei der Eingabe von Nullen wird die Syntax überprüft und eventuell korrigiert. Bsp.:

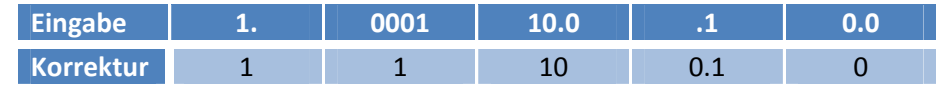

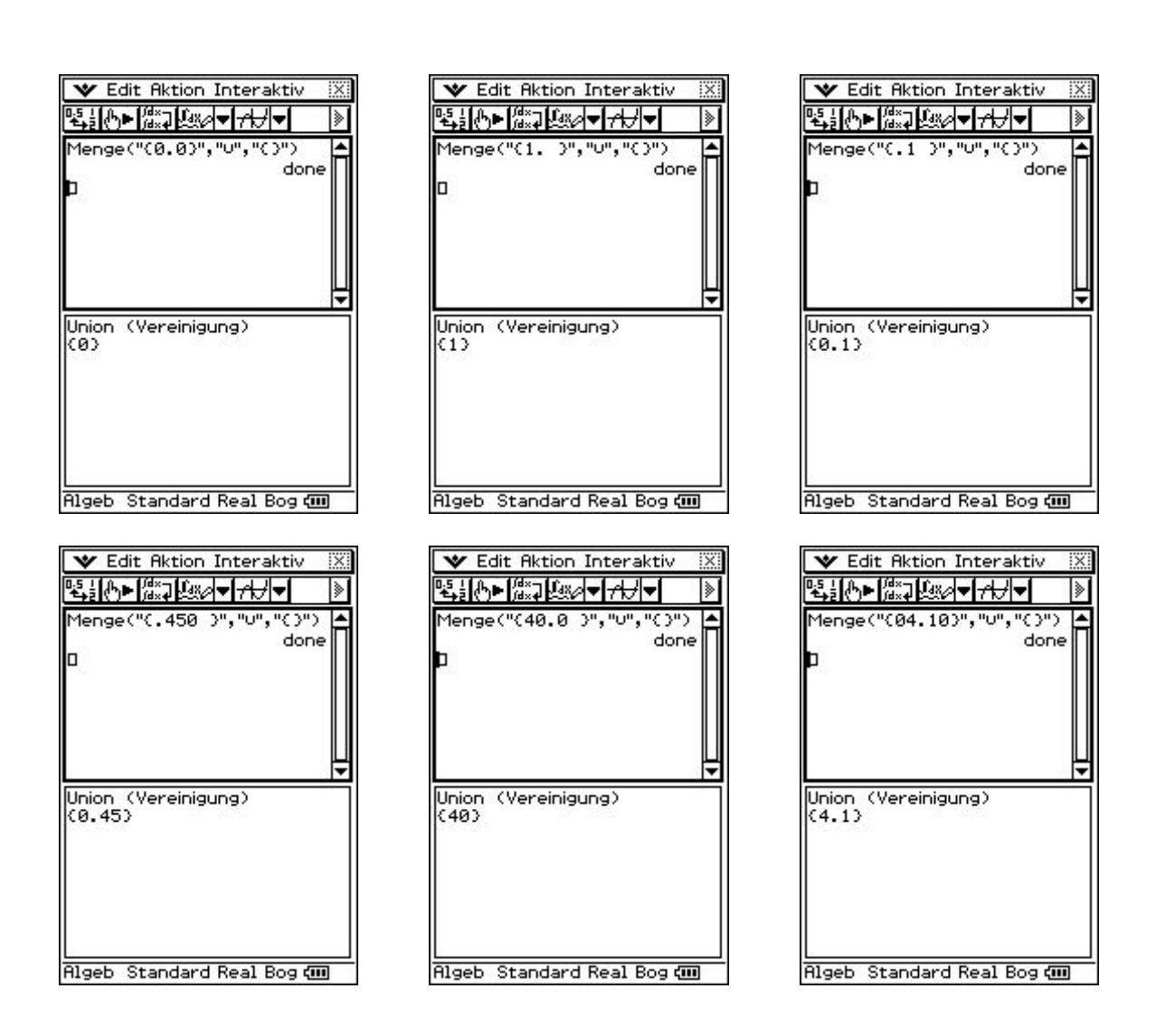

#### **2.3.3 Eingabe eines ungültigen Operationszeichens**

Bei Übergabe eines falschen bzw. ungültigen Operationszeichens wird das Programm abgebrochen und es wird eine entsprechende Fehlermeldung ausgegeben.

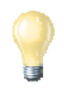

Sie erhalten eine Übersicht über alle gültigen Mengenoperationen mit der Eingabe eines "?" als Operationszeichen oder als Menge. Mehr Informationen dazu unter *"2.4 Hilfe"*.

∣≽

,"O") done

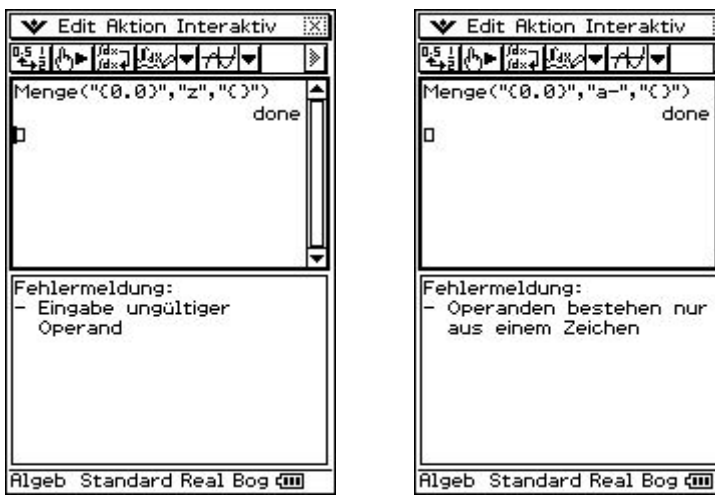

#### **2.3.4 Fehlende Mengenklammerung**

Bei der Eingabe einer Menge ist die geschweifte Klammerung zwingend notwendig, ansonsten führt dies zu einer Fehlermeldung und Abbruch des Programms.

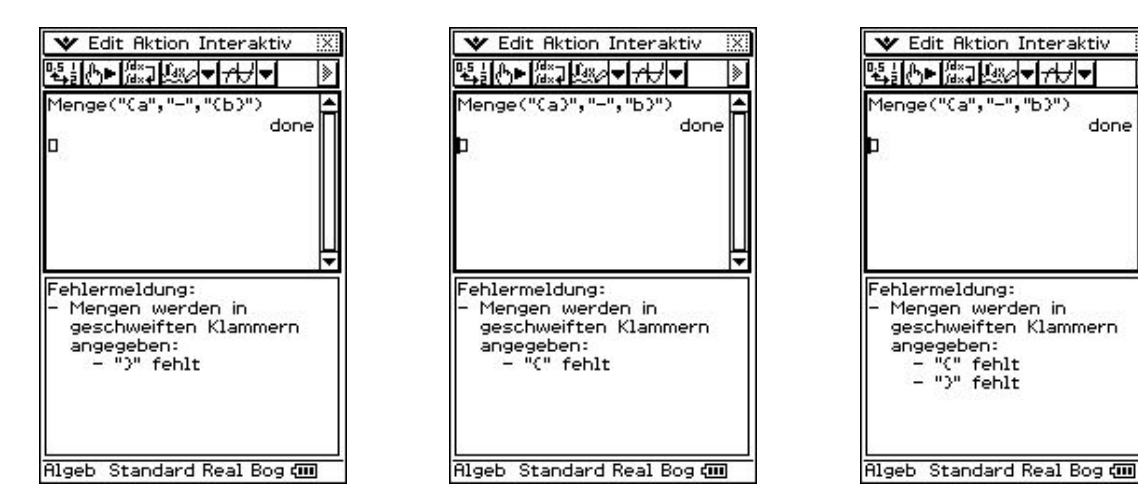

۱»

#### **2.3.5 Falsche Klammerung von Mengen in Mengen**

Beachten Sie bei der Klammerung von Mengen in Mengen ("Mengensystem") die richtige Anzahl von öffnenden sowie schließenden geschweiften Klammern. Bei einer Nichtübereinstimmung der Klammern wird das Programm beendet und es wird eine Fehlermeldung ausgegeben.

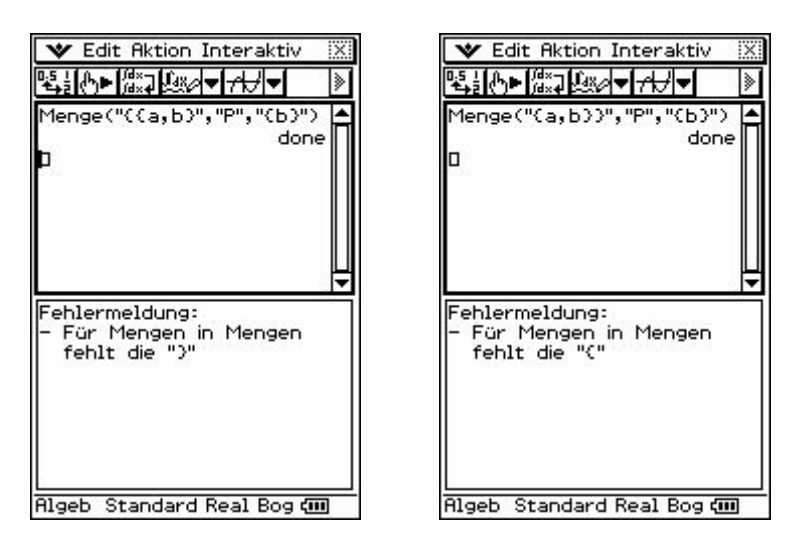

#### **2.4 Hilfe**

Wird in einer oder in beiden Mengenoperanden oder als Operation ein "?" übergeben, wird die Hilfe aufgerufen. In diesem Fenster erhalten Sie Informationen über die Formateingabe der Mengen und alle gültigen Mengenoperationen.

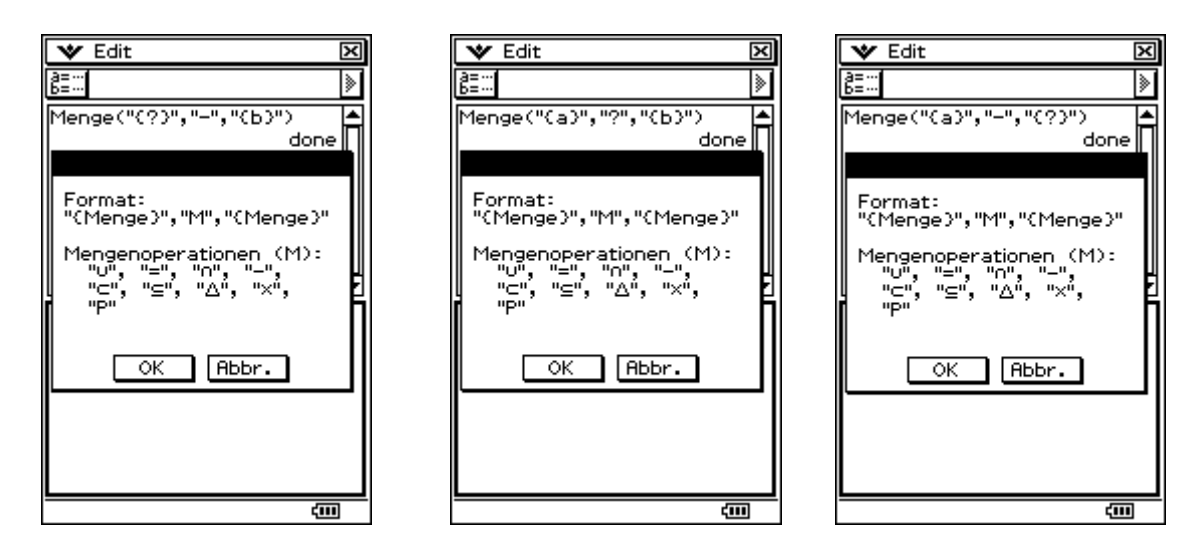

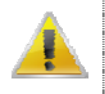

Bitte beachten Sie: Solange ein "?" als Operation oder in der Mengenangabe erhalten ist, wird das Programm abgebrochen und die Hilfe ausgegeben. Aus diesem Grund entfernen Sie alle "?", sobald Sie die Hilfe nicht mehr benötigen.